## **Realice un curso sobre cómo navegar por el portal web OR PTC DCI para representantes de empleadores y consumidores**

Haga clic en la imagen a continuación para iniciar el módulo de capacitación basado en computadora

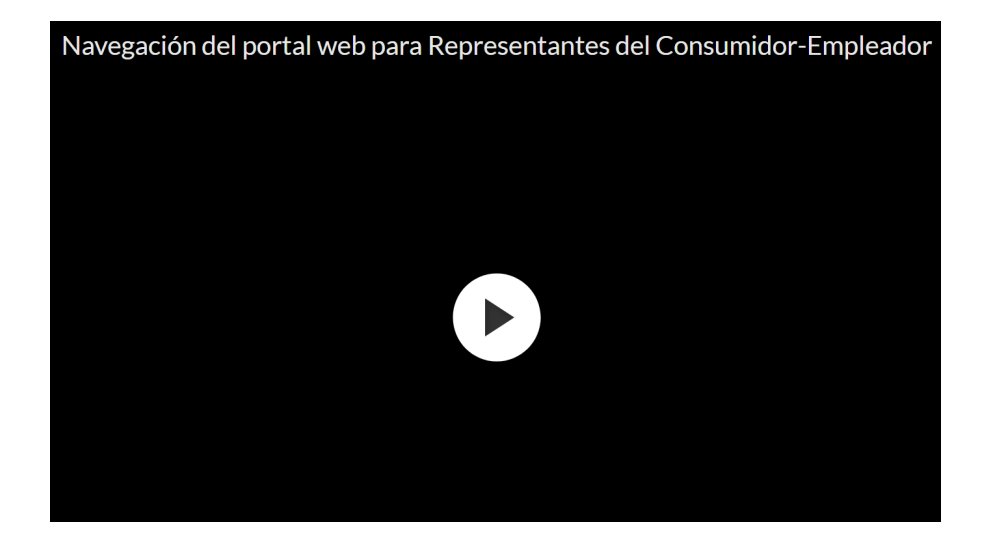

## Related articles

- [Descargue la Guía de configuración del usuario de OR PTC](https://dciconfluenceprod.dcisoftware.com/pages/viewpage.action?pageId=9240847)
- [Descargue la guía para agregar y cambiar un PIN](https://dciconfluenceprod.dcisoftware.com/pages/viewpage.action?pageId=9240869)
- [Realice un curso sobre cómo iniciar sesión en OR PTC DCI y cambiar su configuración de usuario](https://dciconfluenceprod.dcisoftware.com/pages/viewpage.action?pageId=9241190)
- [Realice un curso sobre cómo recuperar una contraseña olvidada](https://dciconfluenceprod.dcisoftware.com/pages/viewpage.action?pageId=9241187)
- [La tecnología y OR PTC DCI](https://dciconfluenceprod.dcisoftware.com/pages/viewpage.action?pageId=9240856)